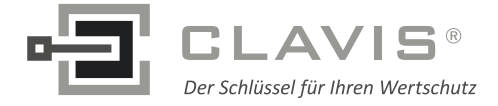

 $B<sup>5</sup>$ 

15

 $\overline{1}$ 

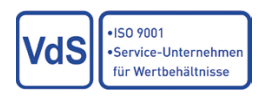

# ĞĚŝĞŶƵŶŐƐĂŶůĞŝƚƵŶŐ<ĂďĂDĂƵĞƌŽĚĞͲŽŵďŝ

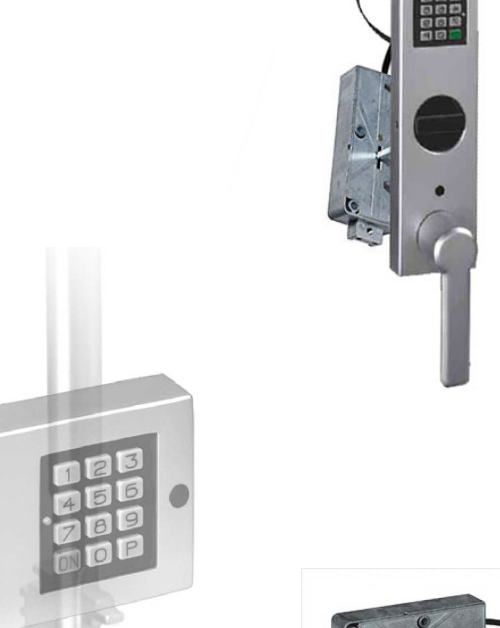

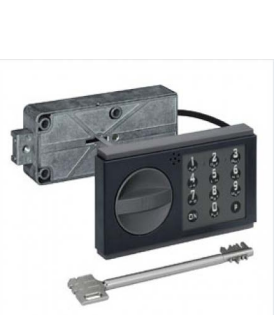

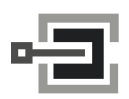

CLAVIS Deutschland GmbH Grüner Weg 38 34117 Kassel

Telefon: +49 (0)561 988 499-0 E-Mail: info@tresore.eu Internet: www.tresore.eu www.tresorschloss.de

## **Inhaltsverzeichnis**

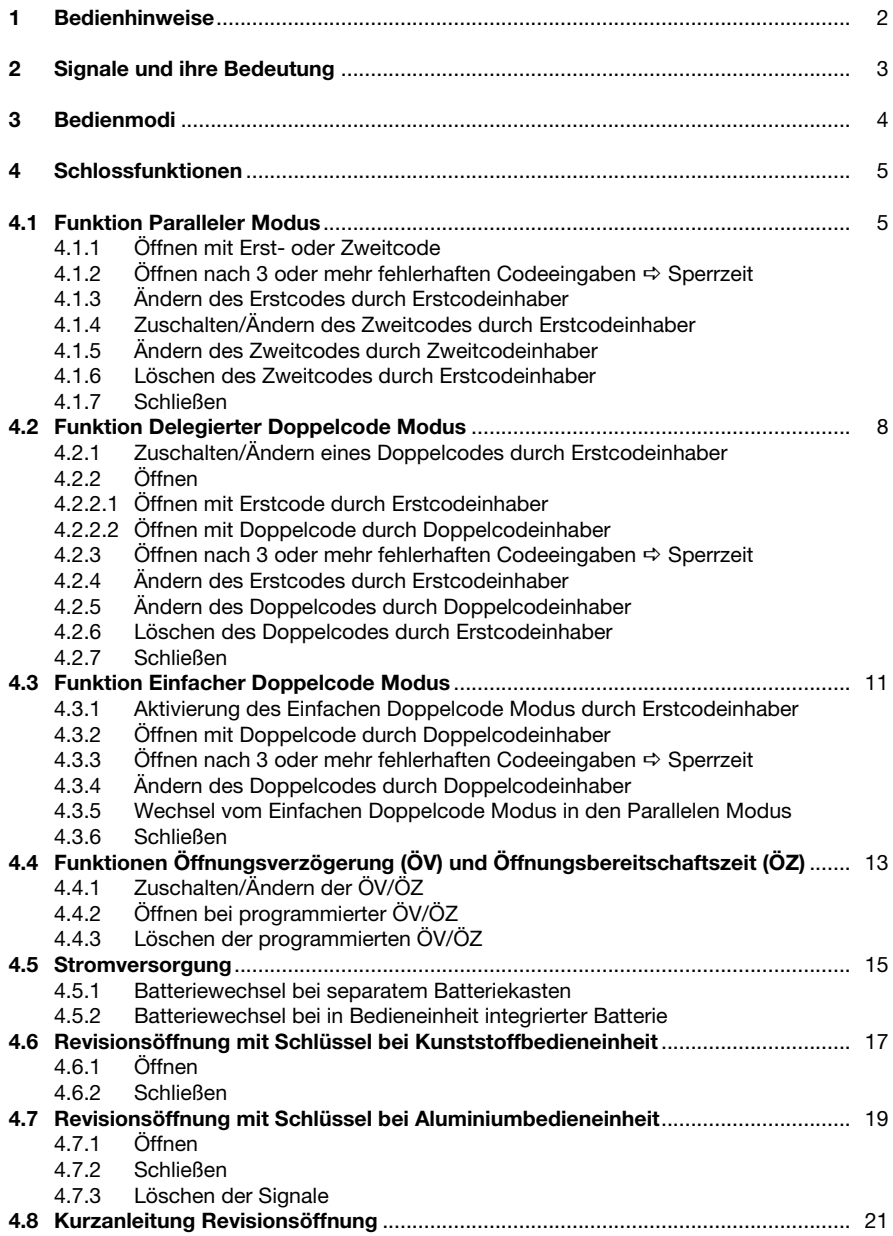

## **1 Bedienhinweise**

## **Wichtige Hinweise**

**D**

- Vor Inbetriebnahme des Schlosses bitte die Bedienungsanleitung sorgfältig lesen.
- Programmiervorgänge nur bei geöffnetem Schloss und geöffnetem Wertbehältnis durchführen.
- Jede korrekte und vom Schloss anerkannte Tastenbetätigung wird mit einem akustischen Signal bestätigt. Diese Bestätigungssignale werden in den folgenden Beschreibungen nicht berücksichtigt.
- Für jede einzelne Tasteneingabe haben Sie max. 20 Sekunden Zeit. Wenn innerhalb dieser 20 Sekunden keine Taste bedient wurde, schaltet sich die Elektronik automatisch ab. Nicht beendete Bedienungen müssen danach neu gestartet werden.
- Codeeingaben können durch Drücken der Taste **P** abgebrochen werden.
- Das Schloss ist bei Auslieferung auf den Werkscode **1 2 3 4 5 6** eingestellt. Ändern Sie aus Sicherheitsgründen diesen Werkscode sofort auf Ihren persönlichen Code. Verwenden Sie für Ihren Code keine persönlichen oder ähnlich bekannten Daten.
- Das Schloss verfügt über eine Manipulationsüberwachung, die auch bei Servicediensten an der Bedieneinheit aktiviert wird. Die Manipulationsüberwachung wird ebenfalls beim Öffnen des Batteriefaches, wenn es in die Bedieneinheit integriert ist, aktiviert. Dieses Manipulationssignal muss später gelöscht werden.
- Sofern die Batterie nicht von außen zugänglich ist, muss bei entladener oder defekter Batterie das Schloss über den Revisionsschlüssel geöffnet werden.
- Der Revisionsschlüssel ist an einem sicheren Ort, jedoch nicht im Wertbehältnis aufzubewahren.

## **Allgemeine Hinweise**

- Das Schloss ist zur Nutzung im Temperaturbereich von +10° C bis +50° C ausgelegt.
- Die Reinigung darf nur mit einem feuchten Tuch erfolgen (keine aggressiven Reinigungsmittel verwenden).
- Das Schloss darf nicht gefettet werden.
- Öffnen Sie niemals das Schlossgehäuse. Falls Demontagen am Beschlag erforderlich sind, diese nur entsprechend den Vorgaben in dieser Bedienungsanleitung ausführen. Ansonsten gefährden Sie die Funktionen des Schlosses und verlieren den Gewährleistungsanspruch.

## **2 Signale und ihre Bedeutung**

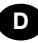

*grüne LED rote LED kombiniert grün/rote LED*

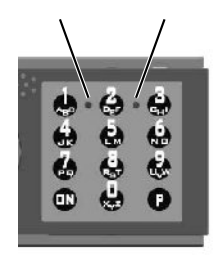

## *Abb. 1: Bedieneinheiten*

 *Kunststoffbedieneinheit: Aluminiumbedieneinheit:*

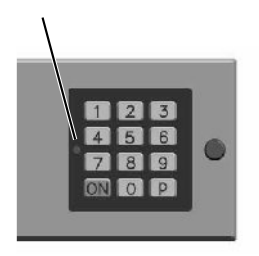

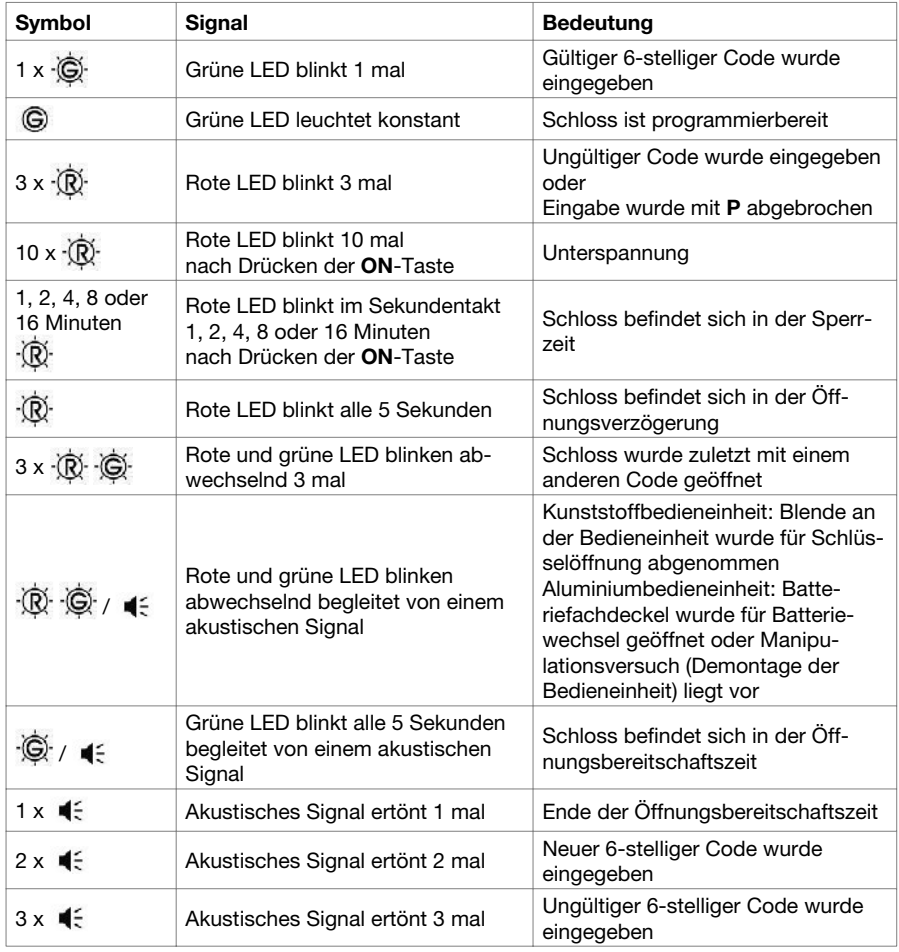

# **3 Bedienmodi**

**D**

Das Schloss kann mit einem Code (Erstcode), mit zwei Codes (Erst- oder Zweitcode) oder mit einem Doppelcode (1. und 2. Teilcode) geöffnet werden. Nur der Inhaber des übergeordneten Erstcodes kann den Zweitcode und den Doppelcode freigeben.

Erstcode: 6-stellige Geheimzahl Zweitcode: Zusätzliche 6-stellige Geheimzahl für weiteren Benutzer des Wertbehältnisses Doppelcode: Aus zwei 6-stelligen Teilcodes bestehende 12-stellige Geheimzahl für zwei Benutzer des Wertbehältnisses. Beide Benutzer müssen zur Öffnung des Schlosses ihren 6-stelligen Teilcode eingeben (Vieraugenprinzip).

Bei der Bedienung des Schlosses unterscheidet man 3 Bedienmodi. Die Öffnungsberechtigung der unterschiedlichen Modi wird nachfolgend dargestellt. Werkseitig eingestellt ist der Parallele Modus. Als Erstcode ist der Werkscode **1 2 3 4 5 6** programmiert.

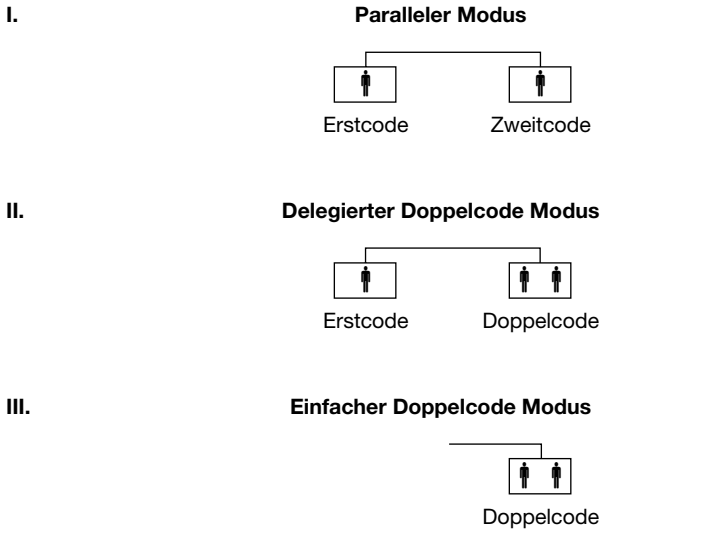

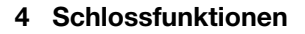

Programmiervorgänge nur bei geöffnetem Schloss und geöffnetem Wertbehältnis durchführen.

## **4.1 Funktion Paralleler Modus**

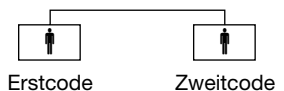

## **4.1.1 Öffnen mit Erst- oder Zweitcode**

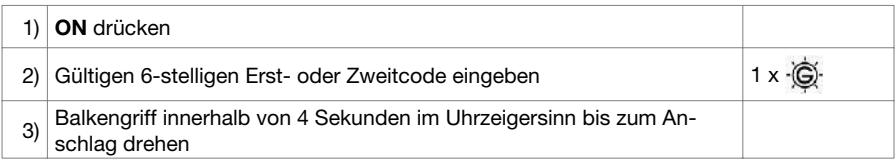

Wurde das Schloss zuletzt mit einem anderen Code geöffnet, erfolgt die Signalmeldung **3 x** .

## **4.1.2 Öffnen nach 3 oder mehr fehlerhaften Codeeingaben Sperrzeit**

Nach 3 fehlerhaften Eingaben schaltet das Schloss in eine 1-minütige Sperrzeit. Bei jeder weiteren fehlerhaften Codeeingabe erfolgt eine Verlängerung der Sperrzeit auf 2, 4, 8 und max. 16 Minuten. Während der Sperrzeit blinkt die rote LED im Sekundentakt und es ist keine weitere Codeeingabe möglich. Die Sperrzeit kann mit dem Revisionsschlüssel übergangen werden (siehe 4.6 bzw. 4.7).

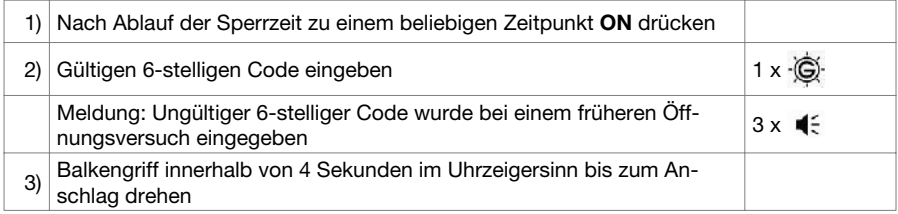

# **4.1.3 Ändern des Erstcodes durch Erstcodeinhaber**

**D**

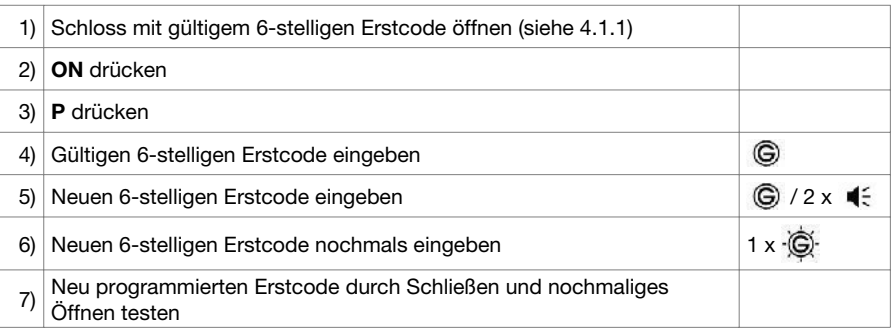

Wurde der neue Erstcode in 6) nicht korrekt bestätigt, erfolgt die Signalmeldung 3 x  $\cdot\hat{\mathbb{Q}}$ . Den Vorgang ab 2) wiederholen.

## **4.1.4 Zuschalten/Ändern des Zweitcodes durch Erstcodeinhaber**

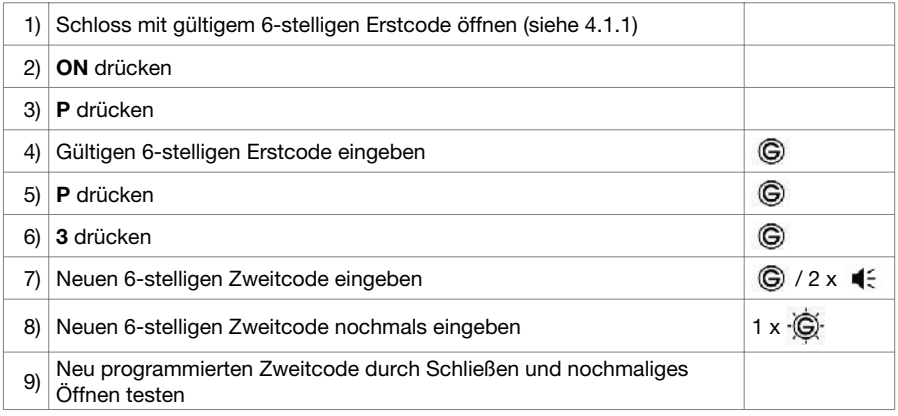

Wurde der neue Zweitcode in 8) nicht korrekt bestätigt, erfolgt die Signalmeldung 3 x  $\cdot\hat{\mathbb{Q}}$ . Den Vorgang ab 2) wiederholen.

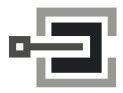

CLAVIS Deutschland GmbH Grüner Weg 38 34117 Kassel

Telefon: +49 (0)561 988 499-0 E-Mail: info@tresore.eu Internet: www.tresore.eu www.tresorschloss.de

#### **4.1.5 Ändern des Zweitcodes durch Zweitcodeinhaber**

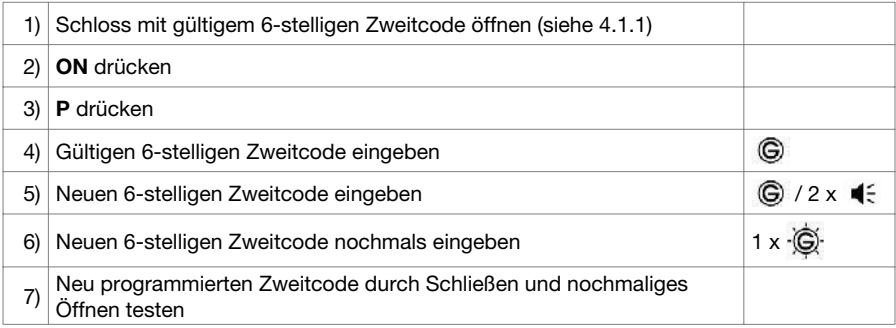

Wurde der neue Zweitcode in 6) nicht korrekt bestätigt, erfolgt die Signalmeldung 3 x  $\cdot$  (R) -Den Vorgang ab 2) wiederholen.

## **4.1.6 Löschen des Zweitcodes durch Erstcodeinhaber**

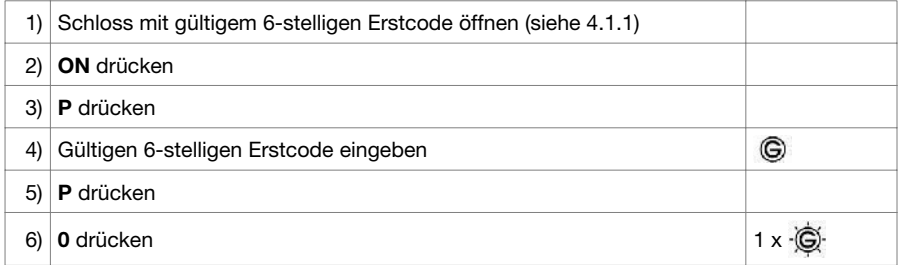

Durch Drücken der Tastenkombination **P** und **0** werden alle programmierten Funktionen (Zweitcode, Doppelcode, Öffnungsverzögerung, Öffnungsbereitschaftszeit) gelöscht.

## **4.1.7 Schließen**

In Verbindung mit einem Riegelwerk muss nach dem Schließen der Tür das Riegelwerk verriegelt und danach das Schloss geschlossen werden.

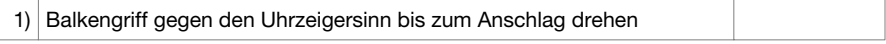

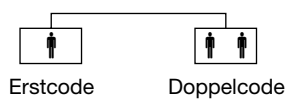

## **4.2.1 Zuschalten/Ändern eines Doppelcodes durch Erstcodeinhaber**

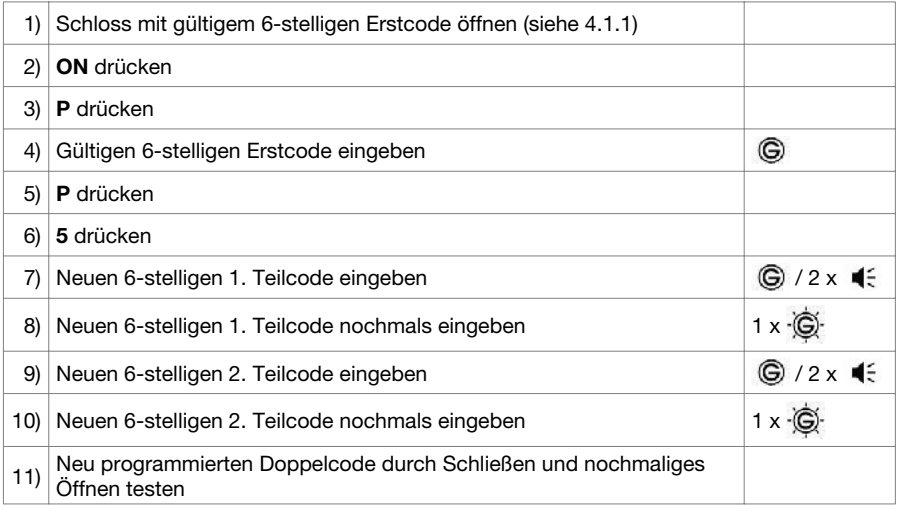

Wurde der 1. oder 2. Teilcode nicht korrekt bestätigt, erfolgt die Signalmeldung 3 x  $\cdot\overrightarrow{R}$ . Den Vorgang ab 2) wiederholen.

Die Reihenfolge der Teilcodes und deren nochmalige Bestätigung muss eingehalten werden.

## **4.2.2 Öffnen**

## **4.2.2.1 Öffnen mit Erstcode durch Erstcodeinhaber**

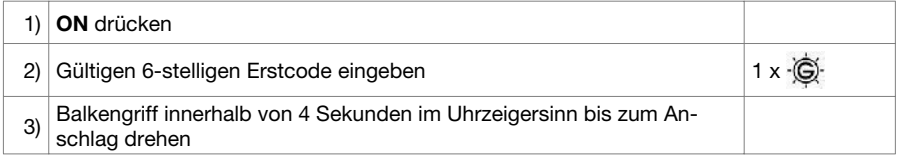

Wurde das Schloss zuletzt mit dem Doppelcode geöffnet, erfolgt die Signalmeldung **3 x** .

## **4.2.2.2 Öffnen mit Doppelcode durch Doppelcodeinhaber**

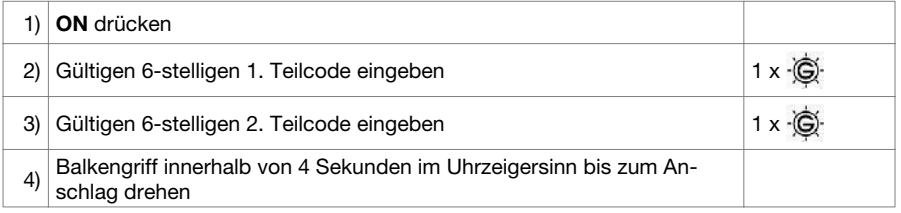

Wurde das Schloss zuletzt mit dem Erstcode geöffnet, erfolgt die Signalmeldung **3 x** .

Die Reihenfolge der Teilcodes muss eingehalten werden. Um das Schloss zu öffnen, muss zunächst der 1. und anschließend der 2. Teilcode eingegeben werden.

## **4.2.3 Öffnen nach 3 oder mehr fehlerhaften Codeeingaben Sperrzeit**

Nach 3 fehlerhaften Eingaben schaltet das Schloss in eine 1-minütige Sperrzeit. Bei jeder weiteren fehlerhaften Codeeingabe erfolgt eine Verlängerung der Sperrzeit auf 2, 4, 8 und max. 16 Minuten. Während der Sperrzeit blinkt die rote LED im Sekundentakt und es ist keine weitere Codeeingabe möglich. Die Sperrzeit kann mit dem Revisionsschlüssel übergangen werden (siehe 4.6 bzw. 4.7).

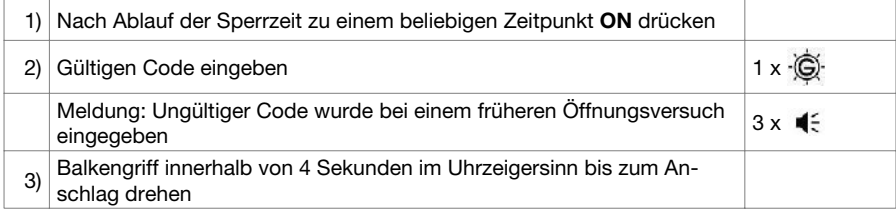

## **4.2.4 Ändern des Erstcodes durch Erstcodeinhaber**

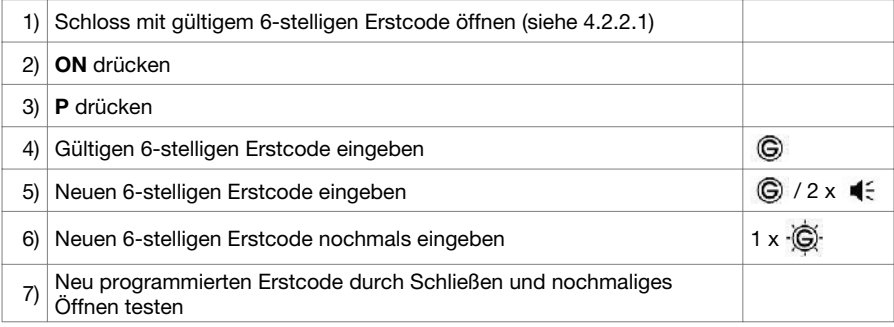

Wurde der neue Erstcode in 6) nicht korrekt bestätigt, erfolgt die Signalmeldung 3 x  $\cdot\hat{\mathbb{R}}$ . Den Vorgang ab 2) wiederholen.

## **4.2.5 Ändern des Doppelcodes durch Doppelcodeinhaber**

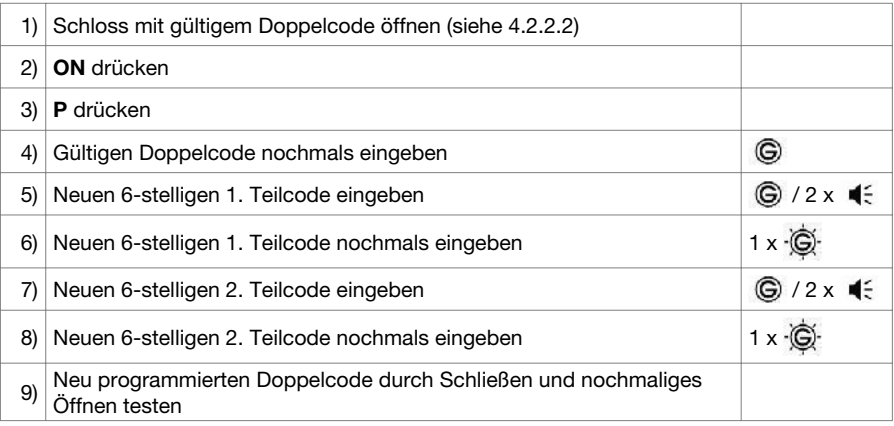

Wurde der 1. oder 2. Teilcode nicht korrekt bestätigt, erfolgt die Signalmeldung 3 x  $\cdot\hat{R}$ . Den Vorgang ab 2) wiederholen.

Die Reihenfolge der Teilcodes und deren nochmalige Bestätigung muss eingehalten werden.

#### **4.2.6 Löschen des Doppelcodes durch Erstcodeinhaber**

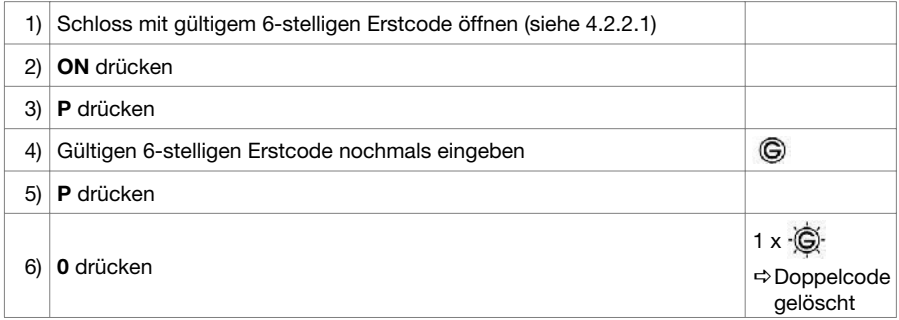

Durch Drücken der Tastenkombination **P** und **0** werden alle programmierten Funktionen (Zweitcode, Doppelcode, Öffnungsverzögerung, Öffnungsbereitschaftszeit) gelöscht.

#### **4.2.7 Schließen**

**D**

Siehe Kapitel 4.1.7

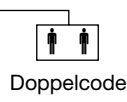

## **4.3.1 Aktivierung des Einfachen Doppelcode Modus durch Erstcodeinhaber**

Bei dieser Aktion wird der Erstcode gelöscht und durch einen Doppelcode ersetzt. Das Schloss kann nun nur noch mit dem 1. und 2. Teilcode (Vieraugenprinzip) geöffnet werden.

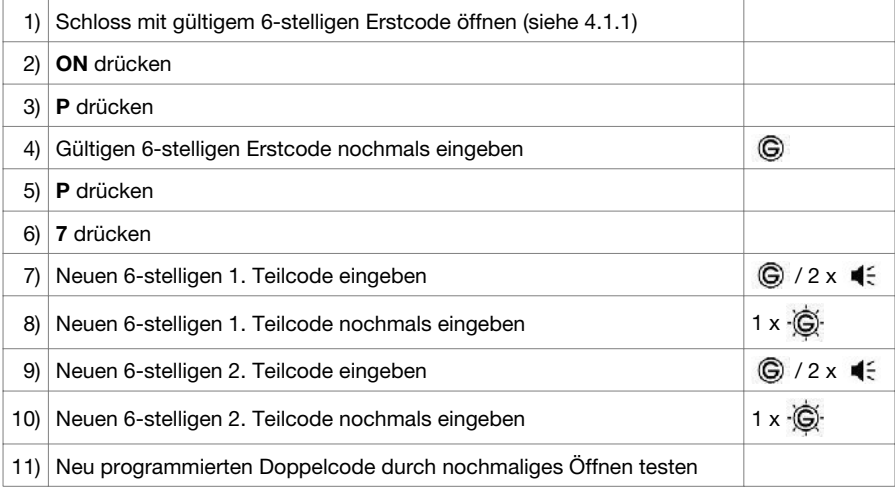

Wurde der 1. oder 2. Teilcode nicht korrekt bestätigt, erfolgt die Signalmeldung 3 x  $\cdot\hat{R}$ . Den Vorgang ab 2) wiederholen.

Die Reihenfolge der Teilcodes und deren nochmalige Bestätigung muss eingehalten werden.

#### **4.3.2 Öffnen mit Doppelcode durch Doppelcodeinhaber**

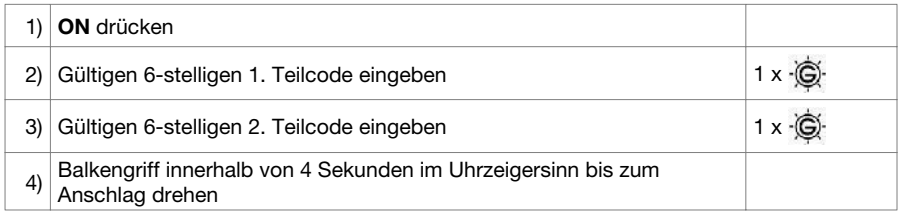

Die Reihenfolge der Teilcodes muss eingehalten werden. Um das Schloss zu öffnen, muss zunächst der 1. und anschließend der 2. Teilcode eingegeben werden.

# **4.3.3 Öffnen nach 3 oder mehr fehlerhaften Codeeingaben Sperrzeit**

**D**

Nach 3 fehlerhaften Eingaben schaltet das Schloss in eine 1-minütige Sperrzeit. Bei jeder weiteren fehlerhaften Codeeingabe erfolgt eine Verlängerung der Sperrzeit auf 2, 4, 8 und max. 16 Minuten. Während der Sperrzeit blinkt die rote LED im Sekundentakt und es ist keine weitere Codeeingabe möglich. Die Sperrzeit kann mit dem Revisionsschlüssel übergangen werden (siehe 4.6 bzw. 4.7).

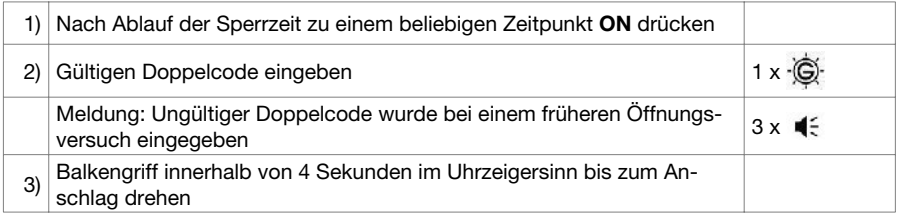

#### **4.3.4 Ändern des Doppelcodes durch Doppelcodeinhaber**

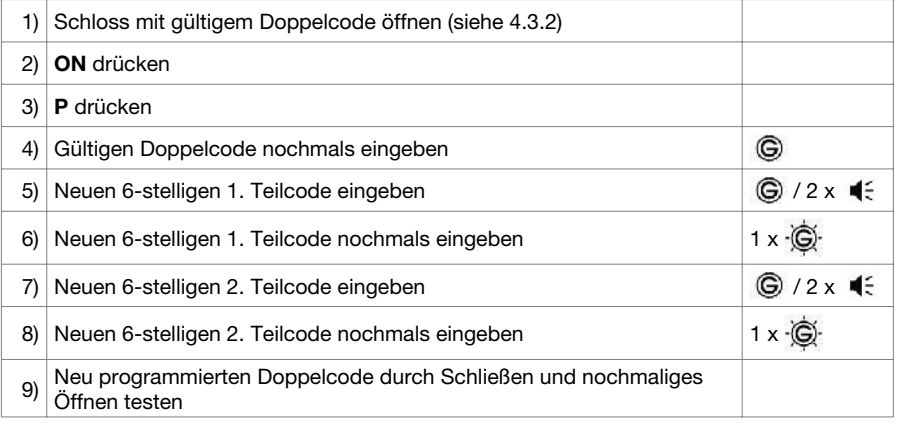

Wurde der 1. oder 2. Teilcode nicht korrekt bestätigt, erfolgt die Signalmeldung 3 x  $\cdot\hat{\mathbb{Q}}$ . Den Vorgang ab 2) wiederholen.

Die Reihenfolge der Teilcodes und deren nochmalige Bestätigung muss eingehalten werden.

# **D**

## **4.3.5 Wechsel vom Einfachen Doppelcode Modus in den Parallelen Modus: Ändern des Doppelcodes in Erstcode**

#### **Beim Löschen wird der 1. Teilcode als neuer Erstcode übernommen.**

Durch Drücken der Tastenkombination **P** und **0** werden alle programmierten Funktionen (Zweitcode, Doppelcode, Öffnungsverzögerung, Öffnungsbereitschaftszeit) gelöscht.

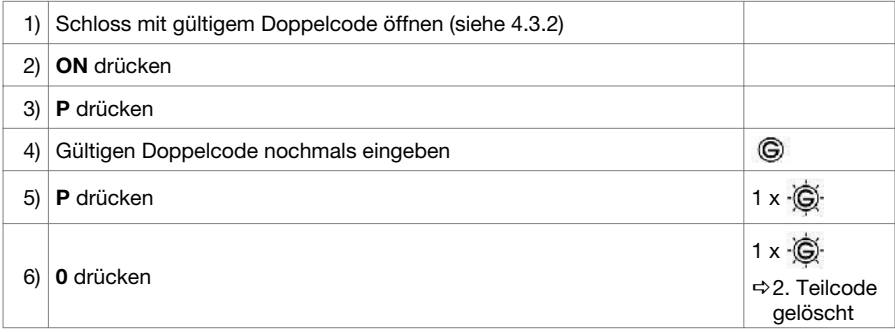

#### **4.3.6 Schließen**

Siehe Kapitel 4.1.7

## **4.4 Funktionen Öffnungsverzögerung (ÖV) und Öffnungsbereitschaftszeit (ÖZ)**

Als Öffnungsverzögerung (ÖV) bezeichnet man die Zeit, nach deren Ablauf ein Öffnen des Schlosses möglich ist. Als Öffnungsbereitschaftszeit (ÖZ) bezeichnet man die Zeit, während der das Schloss nach Ablauf der ÖV geöffnet werden kann. Jeder gültige Code kann mit einer ÖV und ÖZ belegt werden.

## **4.4.1 Zuschalten/Ändern der ÖV/ÖZ**

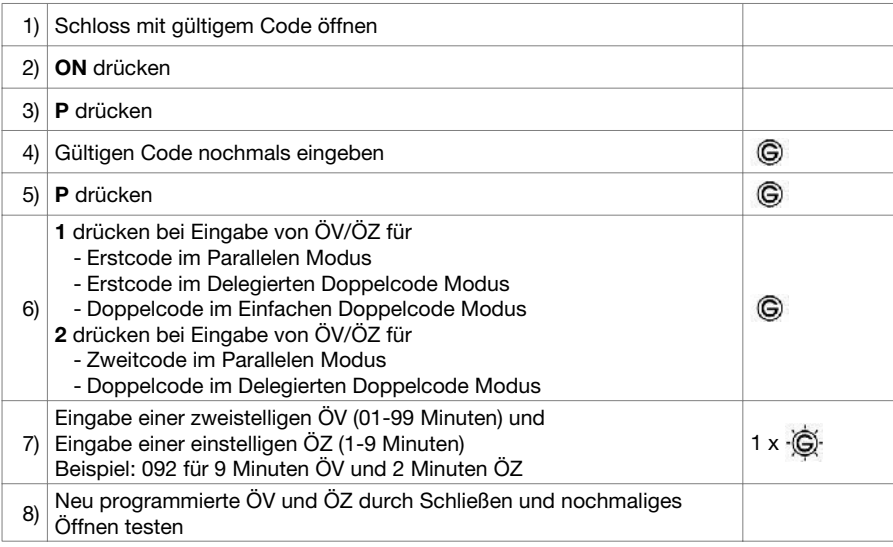

## **4.4.2 Öffnen bei programmierter ÖV/ÖZ**

**D**

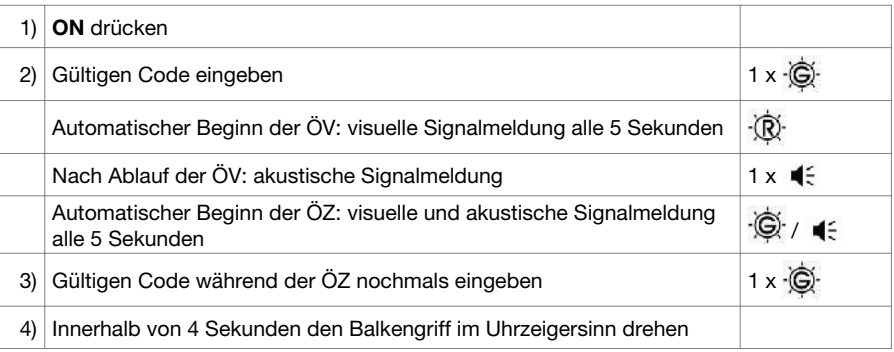

Durch Drücken der Taste **P** innerhalb der ÖV wird diese Funktion abgebrochen. Zur erneuten Öffnung muss der Vorgang vollständig wiederholt werden.

Innerhalb der ÖZ sind 3 Codeeingaben möglich. Nach der dritten falschen Eingabe muss der Vorgang vollständig wiederholt werden. Die ÖV/ÖZ kann durch die Verwendung des Revisionsschlüssels übergangen werden (siehe 4.6 bzw. 4.7).

## **4.4.3 Löschen der programmierten ÖV/ÖZ**

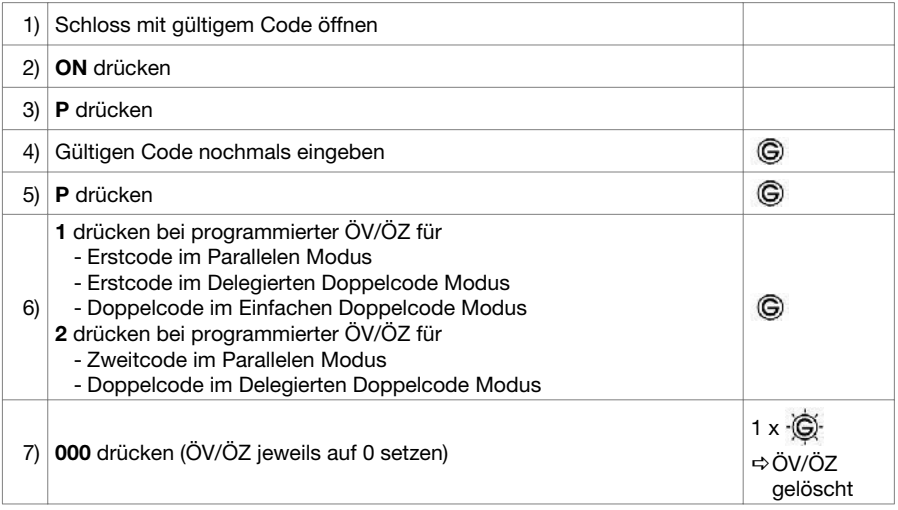

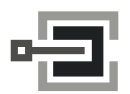

CLAVIS Deutschland GmbH Grüner Weg 38 34117 Kassel

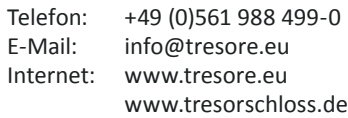

## **4.5 Stromversorgung**

Das Schloss wird durch eine 9 Volt Blockbatterie mit Strom versorgt (Ausnahme: Stromversorgung durch Einbruchmeldeanlage). Wir empfehlen, eine Alkali/Mangan Batterie mit reduziertem Schwermetallgehalt einzusetzen.

Bitte nach einem Batteriewechsel die Altbatterie über die Recycling-/Sammelboxen umweltgerecht entsorgen. Werfen Sie die leere Batterie niemals ins Feuer, ins Wasser oder in den Hausmüll.

#### **Unterspannungsanzeige**

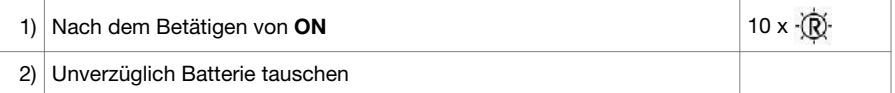

Unterspannung wird angezeigt, indem nach der Betätigung der **ON**-Taste die rote LED 10 mal blinkt. Für ca. 50 Öffnungen ist nun noch ausreichend Energie vorhanden, es dürfen aber keine Programmierungsvorgänge mehr vorgenommen werden.

Bei Unterspannungsanzeige unverzüglich einen Batteriewechsel vornehmen. Wird der Batteriewechsel über einen extrem langen Zeitraum missachtet, kann aufgrund der Selbstentladung der Batterie die Anzahl der möglichen Öffnungszyklen reduziert werden.

Sofern die Batterie nicht von außen zugänglich ist, muss bei entladener oder defekter Batterie das Schloss über den Revisionsschlüssel geöffnet werden (siehe 4.6 bzw. 4.7).

#### **4.5.1 Batteriewechsel bei separatem Batteriekasten**

Das Schubfach des Batteriekastens gemäß der angedeuteten Pfeilrichtung (Riffelung auf dem Schubfach) verschieben und komplett herausziehen. Verbrauchte Batterie entnehmen und neue Batterie einlegen. Schubfach einlegen und zurückschieben bis es hörbar einrastet.

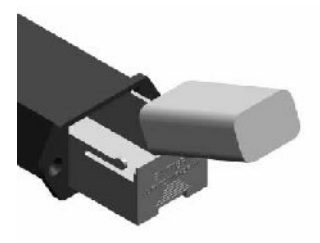

*Abb. 2: Batterieschubfach*

Batteriefachdeckel mit dem mitgelieferten Inbusschlüssel (2 mm) lösen und Batterie wechseln.

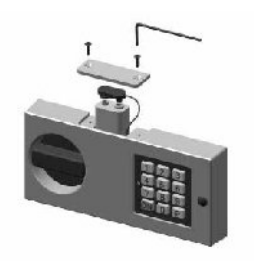

*Abb. 3: Bedieneinheit*

**D**

Durch das Öffnen des Batteriefachdeckels wird der Batteriewechselkontakt aktiviert. Bei jedem Öffnen des Schlosses ertönt nun ein konstantes akustisches Signal und die LED blinkt abwechselnd rot/grün. Diese Signale müssen zwingend gelöscht werden. Das Löschen kann nur vom Erstcodeinhaber (im Parallelen Modus) oder vom Doppelcodeinhaber (im Einfachen Doppelcode Modus) durchgeführt werden.

## **Löschen Signale**

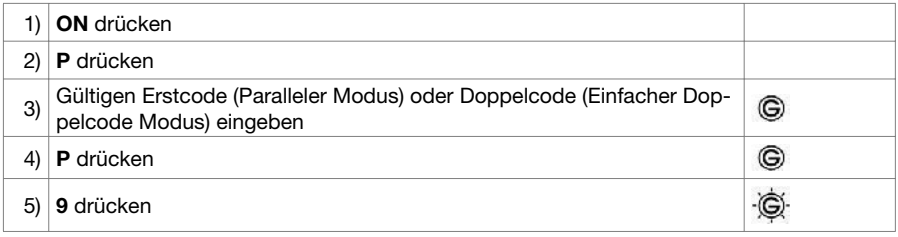

#### **4.6 Revisionsöffnung mit Schlüssel bei Kunststoffbedieneinheit**

Wenn z. B. der Code vergessen wurde, kann das Schloss mit dem Revisionsschlüssel geöffnet werden. Um das Schlüsselloch freizulegen, muss die Blende an der Bedieneinheit mit einem geeigneten Hilfswerkzeug entfernt werden.

Das Abnehmen der Bedieneinheit wird vom Schloss als Sabotageversuch erkannt. Diese Demontage wird bei jeder späteren Bedienung nach der Codeeingabe als Signalmeldung ausgegeben. Die Signalmeldung muss gelöscht werden (siehe 4.5.2).

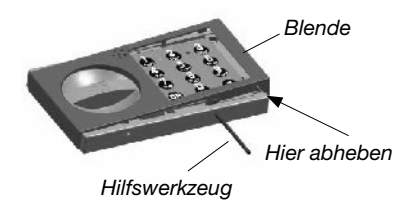

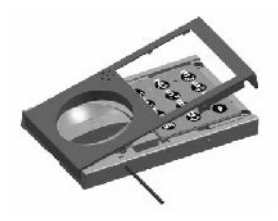

*Abb. 4: Blendendemontage, waagerechter Aufbau*

## **4.6.1 Öffnen**

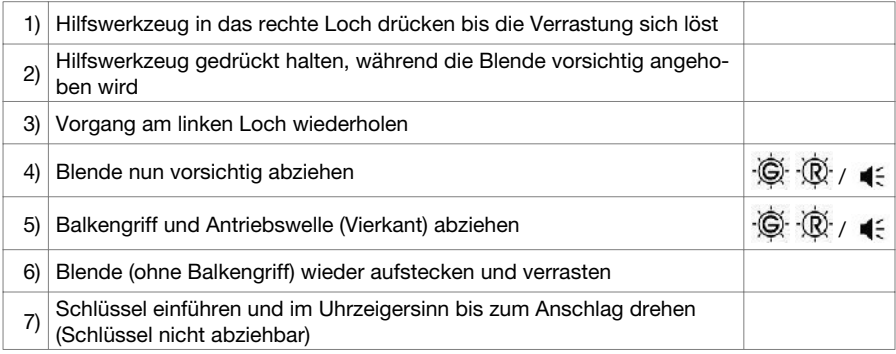

**Soll nun auch der Code geändert werden, so ist wie folgt zu verfahren. Eine aktivierte Sperrzeit muss immer abgewartet werden, bevor ein neuer Erstcode programmiert werden kann.**

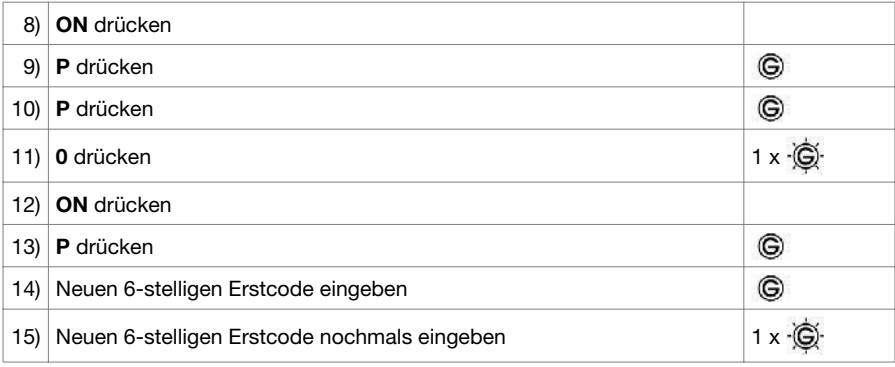

Wurde der Erstcode in 15) nicht korrekt bestätigt, erfolgt die Signalmeldung 3 x  $\cdot$  Q. Den Vorgang ab 8) wiederholen.

Durch Drücken der Tastenkombination **P** und **0** werden alle programmierten Funktionen (Zweitcode, Doppelcode, Öffnungsverzögerung, Öffnungsbereitschaftszeit) gelöscht.

## **4.6.2 Schließen**

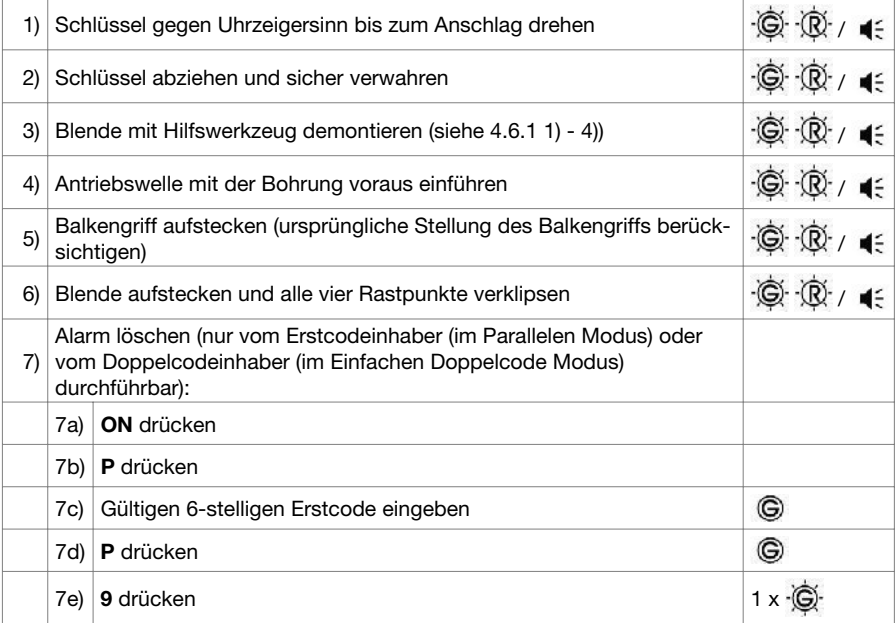

#### **4.7 Revisionsöffnung mit Schlüssel bei Aluminiumbedieneinheit**

Wenn z. B. der Code vergessen wurde, kann das Schloss mit dem Revisionsschlüssel geöffnet werden. Um das Schlüsselloch freizulegen, muss der Balkengriff demontiert werden (siehe Abb. 5).

![](_page_19_Picture_3.jpeg)

 *Bild 1: Bild 2: Bild 3:*

**D**

![](_page_19_Picture_5.jpeg)

*Wellenaufnahme*

*Abb. 5: Balkengriffdemontage, waagerechter Aufbau*

## **4.7.1 Öffnen**

![](_page_19_Picture_135.jpeg)

**Soll nun auch der Code geändert werden, so ist wie folgt zu verfahren. Eine aktivierte Sperrzeit muss immer abgewartet werden, bevor ein neuer Erstcode programmiert werden kann.**

![](_page_19_Picture_136.jpeg)

19

Wurde der Erstcode in 13) nicht korrekt bestätigt, erfolgt die Signalmeldung 3 x  $\cdot\hat{\mathbb{Q}}$ . Den Vorgang ab 6) wiederholen.

Durch Drücken der Tastenkombination **P** und **0** werden alle programmierten Funktionen (Zweitcode, Doppelcode, Öffnungsverzögerung, Öffnungsbereitschaftszeit) gelöscht.

## **4.7.2 Schließen**

![](_page_20_Picture_115.jpeg)

## **4.7.3 Löschen der Signale**

Falls die Aluminiumbedieneinheit komplett abgeschraubt wird, erfasst und speichert dies die Schlosselektronik. Eine entsprechende Signalmeldung erscheint bei jeder erneuten Schlossöffnung. Das Löschen des Signals kann nur vom Erstcodeinhaber (im Parallelen Modus) oder vom Doppelcodeinhaber (im Einfachen Doppelcode Modus) durchgeführt werden (siehe 4.5.2).

![](_page_20_Picture_7.jpeg)

CLAVIS Deutschland GmbH Grüner Weg 38 34117 Kassel

Telefon: +49 (0)561 988 499-0 E-Mail: info@tresore.eu Internet: www.tresore.eu www.tresorschloss.de

#### **Zum Ausschneiden:**

![](_page_21_Figure_2.jpeg)

*Abb. 6: Kunststoffbedieneinheit Abb. 7: Aluminiumbedieneinheit*

![](_page_21_Figure_4.jpeg)

![](_page_21_Picture_5.jpeg)

CLAVIS Deutschland GmbH Grüner Weg 38 34117 Kassel

Telefon: +49 (0)561 988 499-0 E-Mail: info@tresore.eu Internet: www.tresore.eu www.tresorschloss.de